**Moodle 2 an der Universität Freiburg Änderungen und Neuheiten**

**Sergio Hoein / Jacques Monnard Centre NTE Juni 2012** 

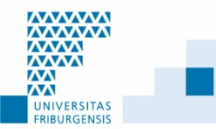

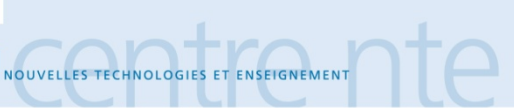

# **Moodle 2 : ein Paar Daten**

- Moodle (aus moodle.org) :
	- □ Open-Source Kursplattform
	- □ 66'000 registrierte Sites, 58 Mio. Benutzer/innen, 6 Mio. Kurse, 216 Länder, 80 Sprachen
- **Erste Version : 1999**
- Moodle 1.0 : August 2002 (1.9 : März 2008)
- Moodle 2.0 : November 2010
- Moodle 2.2.3 : Mai 2012

VOUVELLES TECHNOLOGIES ET ENSEIGNEMEN

**INIVERSITAS** 

 Neue Softwarearchitektur Sicheres System, effizienter, …

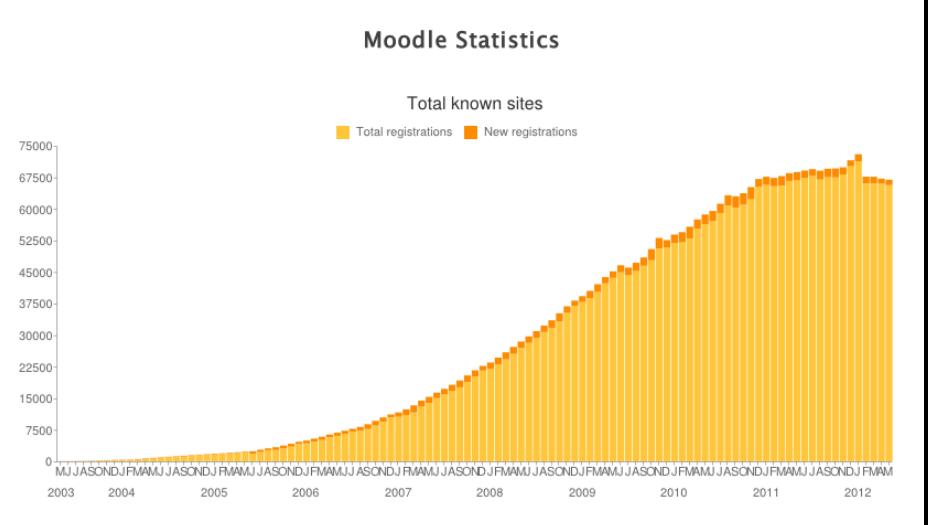

## **Themen**

- **Interface und Navigation**
- Benutzer/innen Einschreibung und Verwaltung
- **Arbeitsmaterialien**
- Dateien
- **Block Kommentare**
- **Kopieren von Aktivitäten und Arbeitsmaterialien**
- Geänderte Aktivitäten

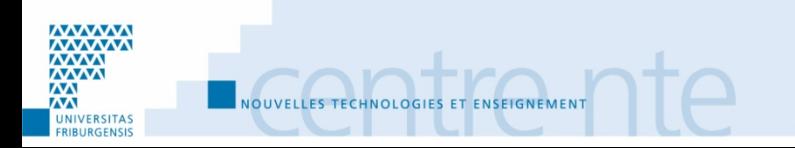

# **Interface und Navigation**

## http://moodle2.unifr.ch/

- Startseite vs. "Meine Startseite"
- **Neine Startseite** 
	- Liste meiner Kurse mit Aktualitäten
	- **Eigene Dateien**
	- □ Mit Blocks personalisierbar
- **Block "Navigation"**
- Block "Einstellungen", Inhalt abhängig von Kontext
- **Blöcke können in die "Dock" bewegt werden**
- **Freundlichere Interface**
- **An Smartphone angepasste Anzeige**

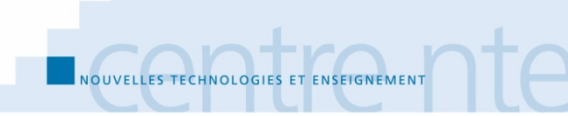

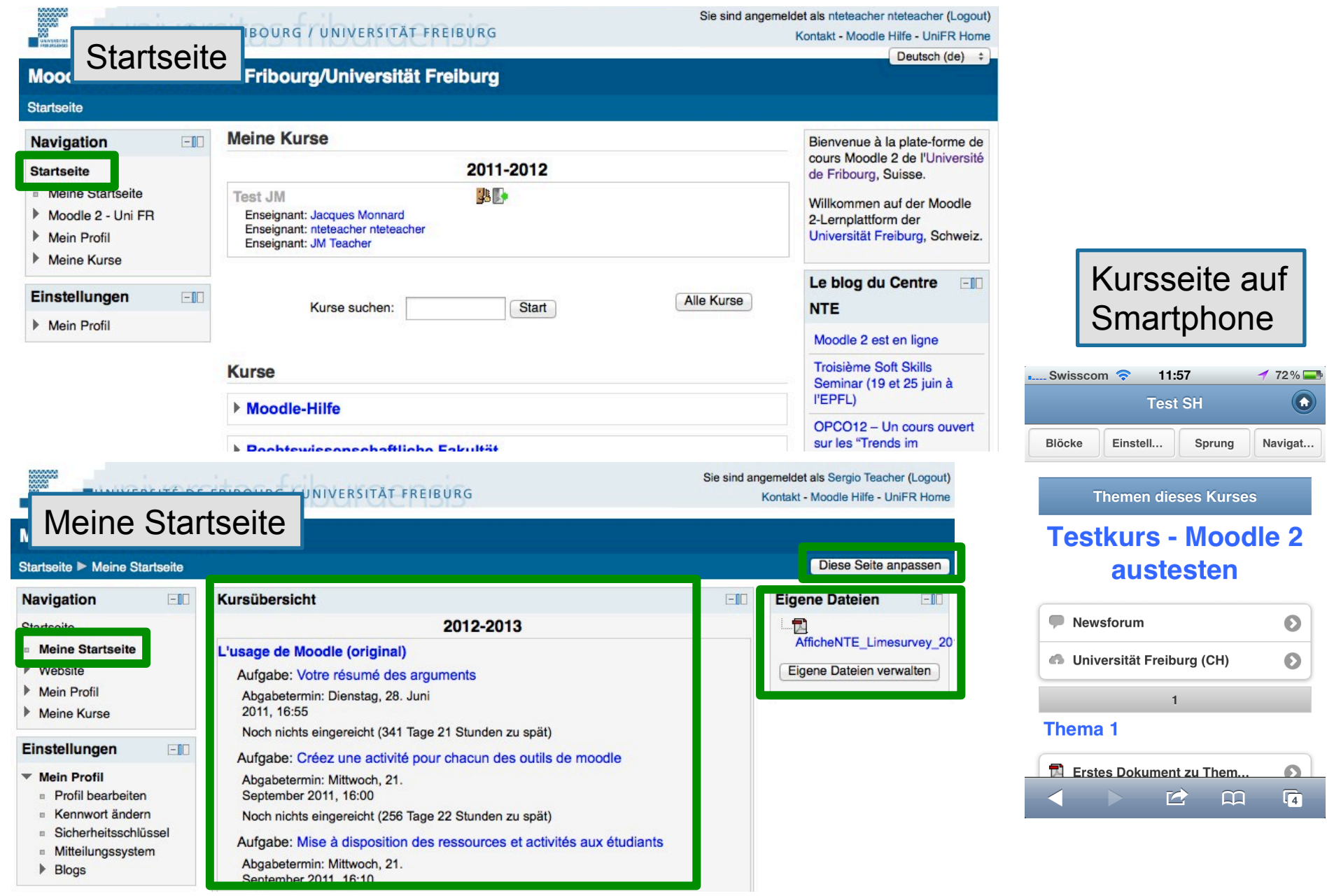

 $\overline{\mathbf{2}}$ 

 $-$ 

#### **Navigation**

#### Startseite

- **Meine Startseite**  $\overline{\mathbf{m}}$
- Website
	- **Blogs der Website**  $\blacksquare$
	- Schlagworte  $\Box$
	- Kalender m.
- **Mein Profil** 
	- **Profil anzeigen**
	- Forumsbeiträge
	- **Blogs** Þ.
	- **Eigene Dateien**  $\blacksquare$
- Meine Kurse
	- Usage de Moodle\_org
	- ▶ NTE Workshop Tests mit Moodle
	- SH Test1
		- Teilnehmer/innen
		- **Berichte** ▶
		- $\triangleright$  Thema 1

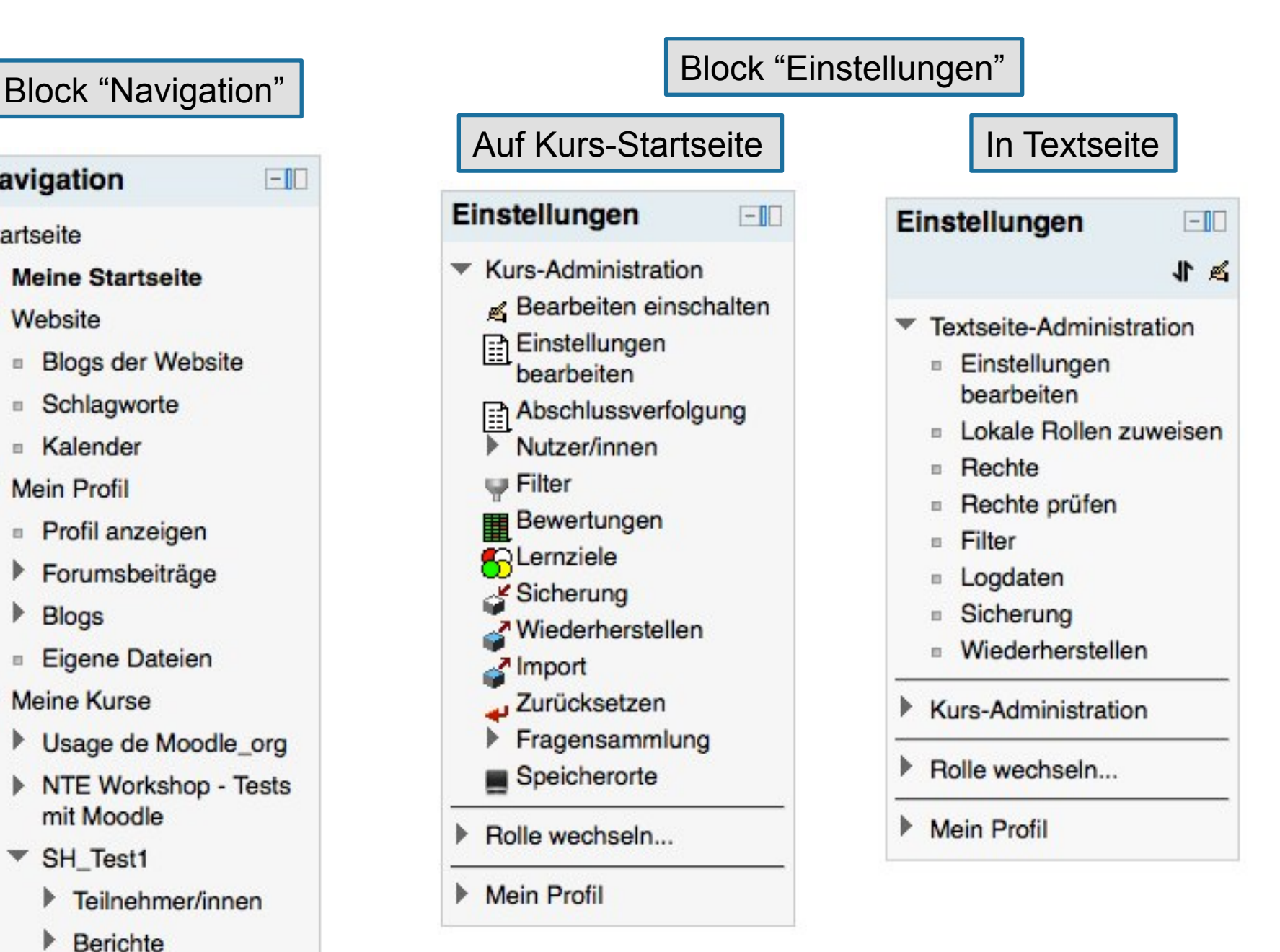

### Blöcke in der "Dock"

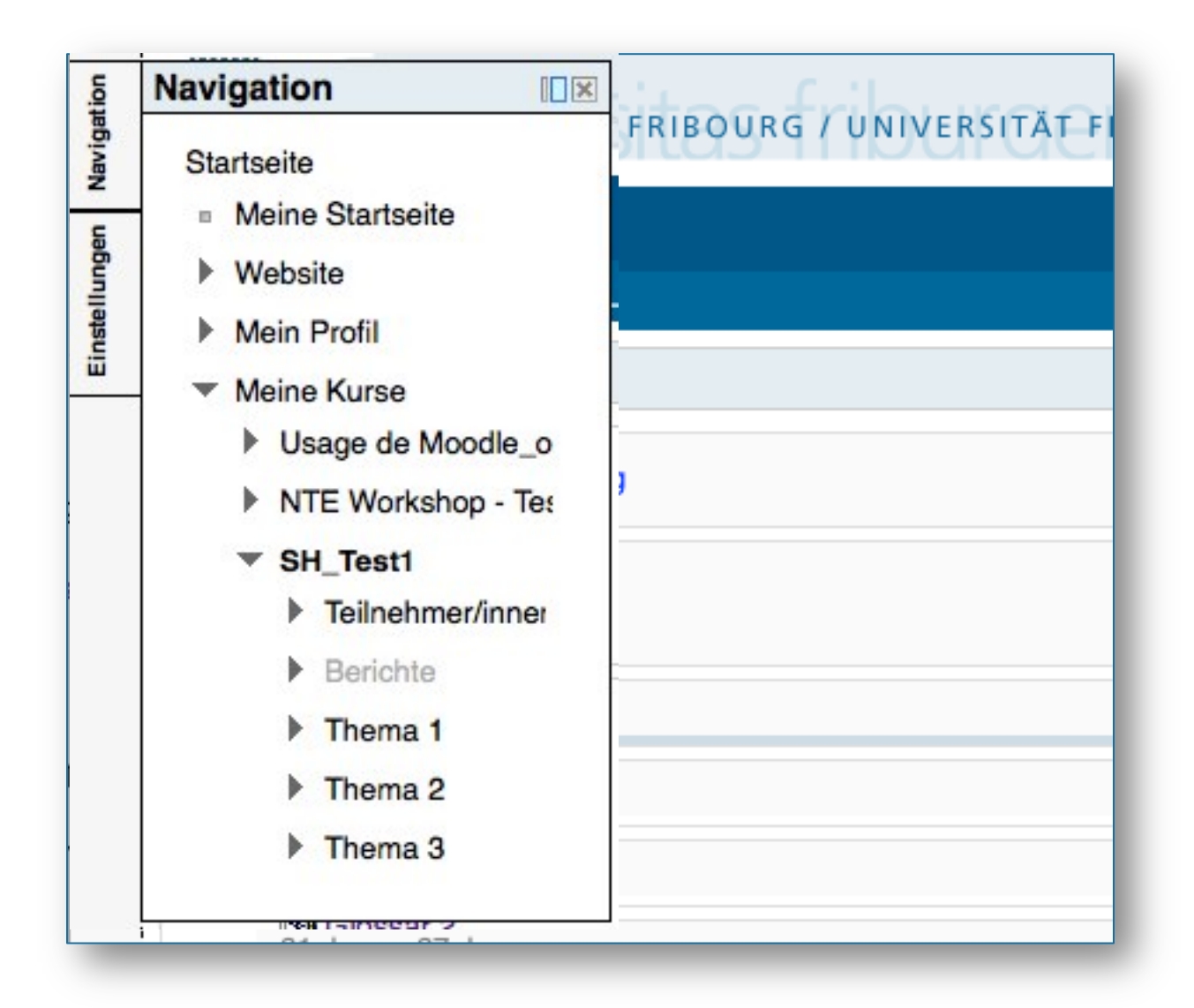

# **Benutzer/innen Verwaltung**

- Benutzer/innen ein- und ausschreiben:
	- Einstellungen / Kurs-Administration / Nutzer/innen / Eingeschriebene Nutzer/innen
- **Einschreibemethoden** 
	- □ Selbsteinschreibung
	- □ Manuelle Einschreibung
	- □ Gastzugang (Anonym)
- 2 verschiedene Schlüssel:
	- "Kennwort" für Gäste (Einstellungen / Kurs-Administration / Einstellungen bearbeiten) : beschränkter Zugang
	- "Einschreibeschlüssel" für Selbsteinschreibung (Einstellungen / Nutzer/innen / Einschreibemethoden / Selbsteinschreibung)

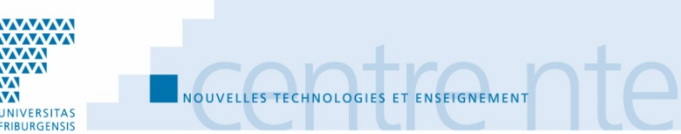

### Benutzer/innen ein-/ausschreiben

#### **Navigation**

 $-1$ 

 $-1$ 

f

#### **Startseite**

- **Meine Startseite**
- ▶ Website
- Mein Profil
- Meine Kurse

#### Einstellungen

- ▼ Kurs-Administration
	- Bearbeiten einschalten
	- Einstellungen bearbeiten
	- Abschlussverfolgung

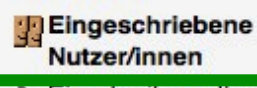

Einschreibemethoden

<sup>24</sup> Gruppen

 $\blacktriangleright$  Rechte

Veitere Nutzer/innen

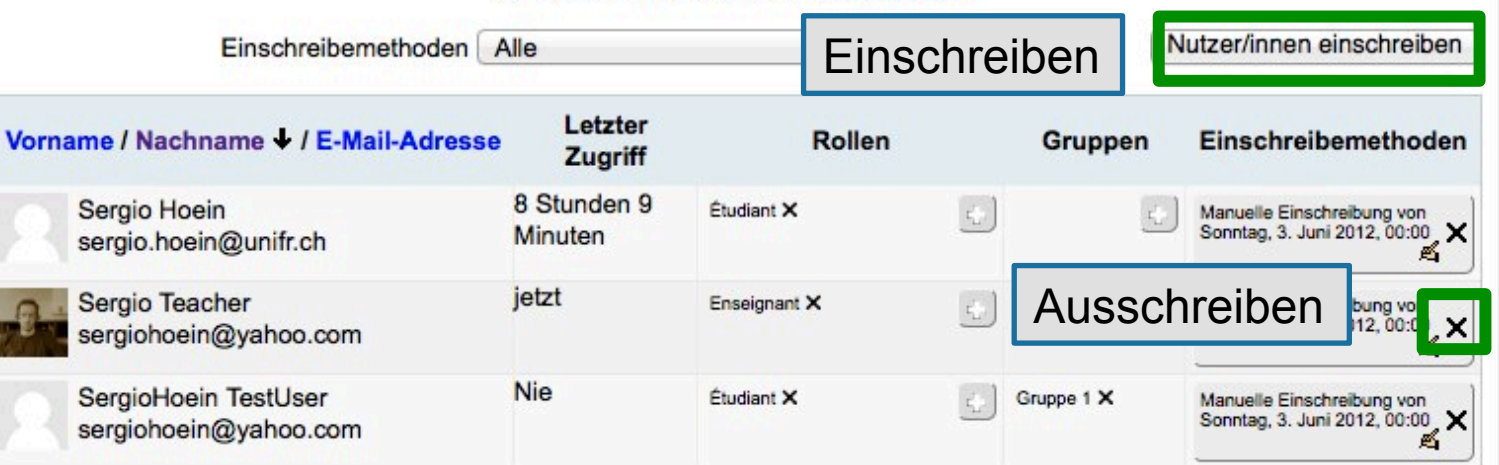

Eingeschriebene Nutzer/innen

Nutzer/innen einschreiben

#### Benutzer/innen einschreiben

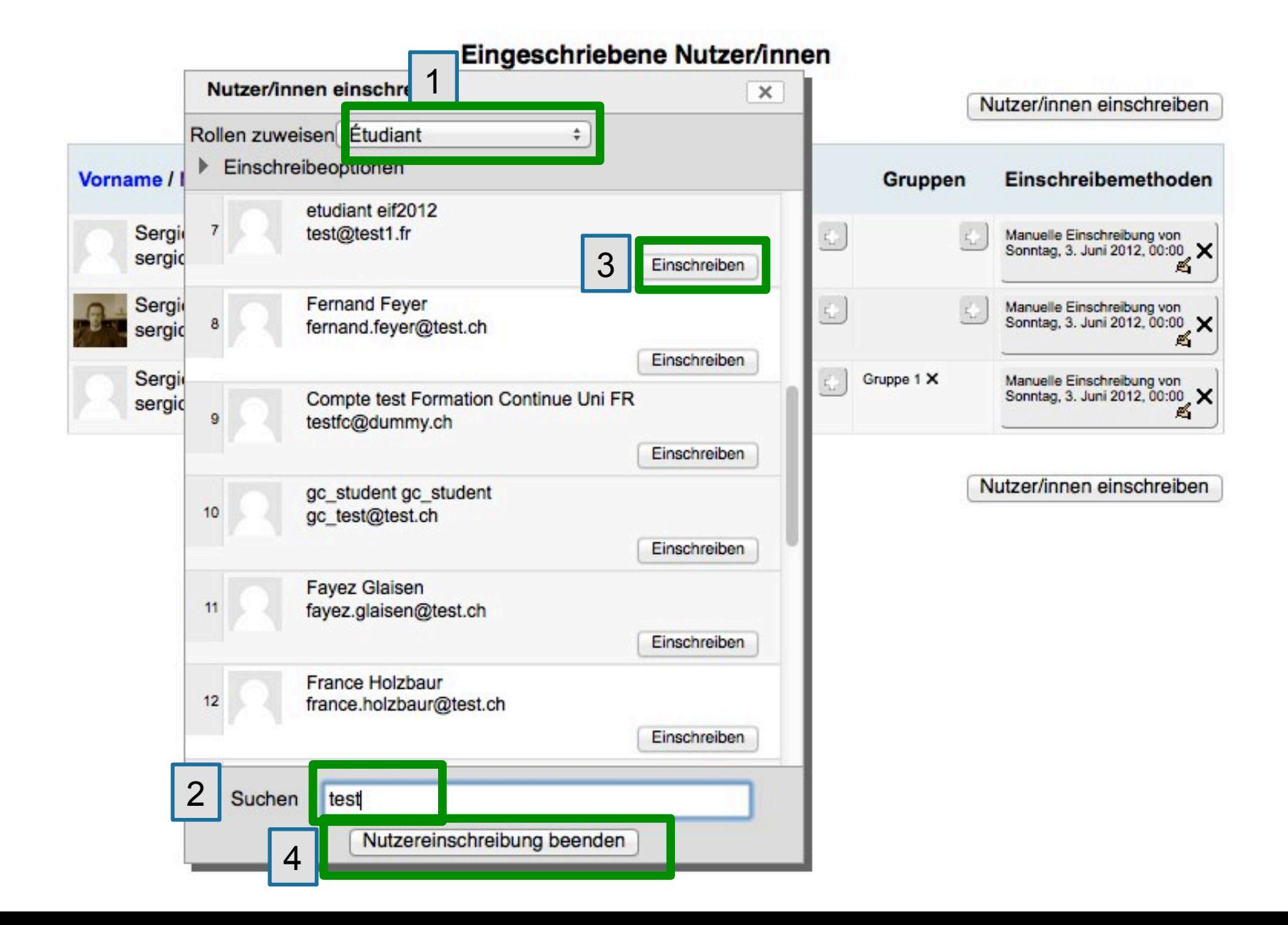

## Gastzugang (anonym)

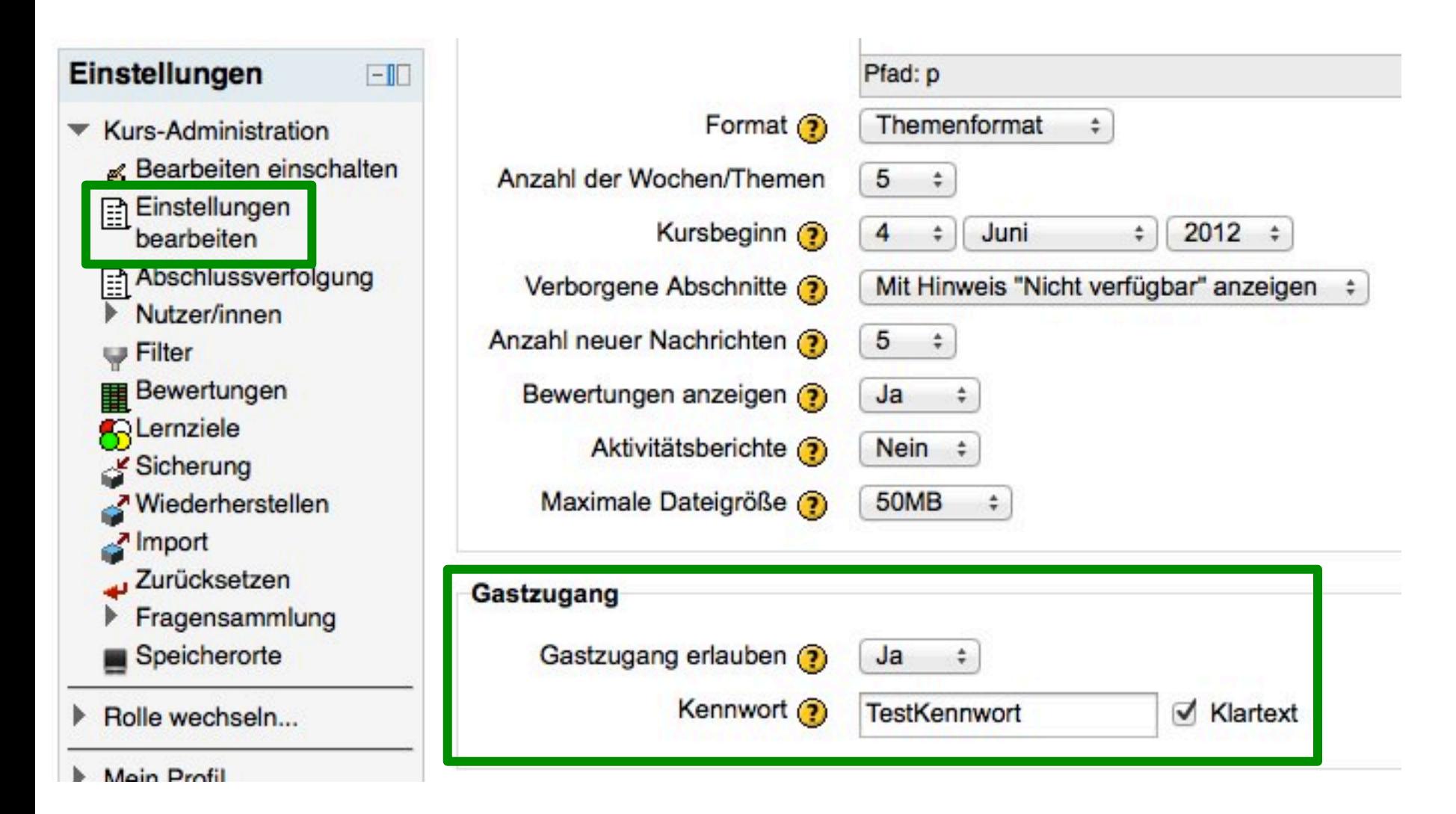

## Schlüssel für Selbsteinschreibung

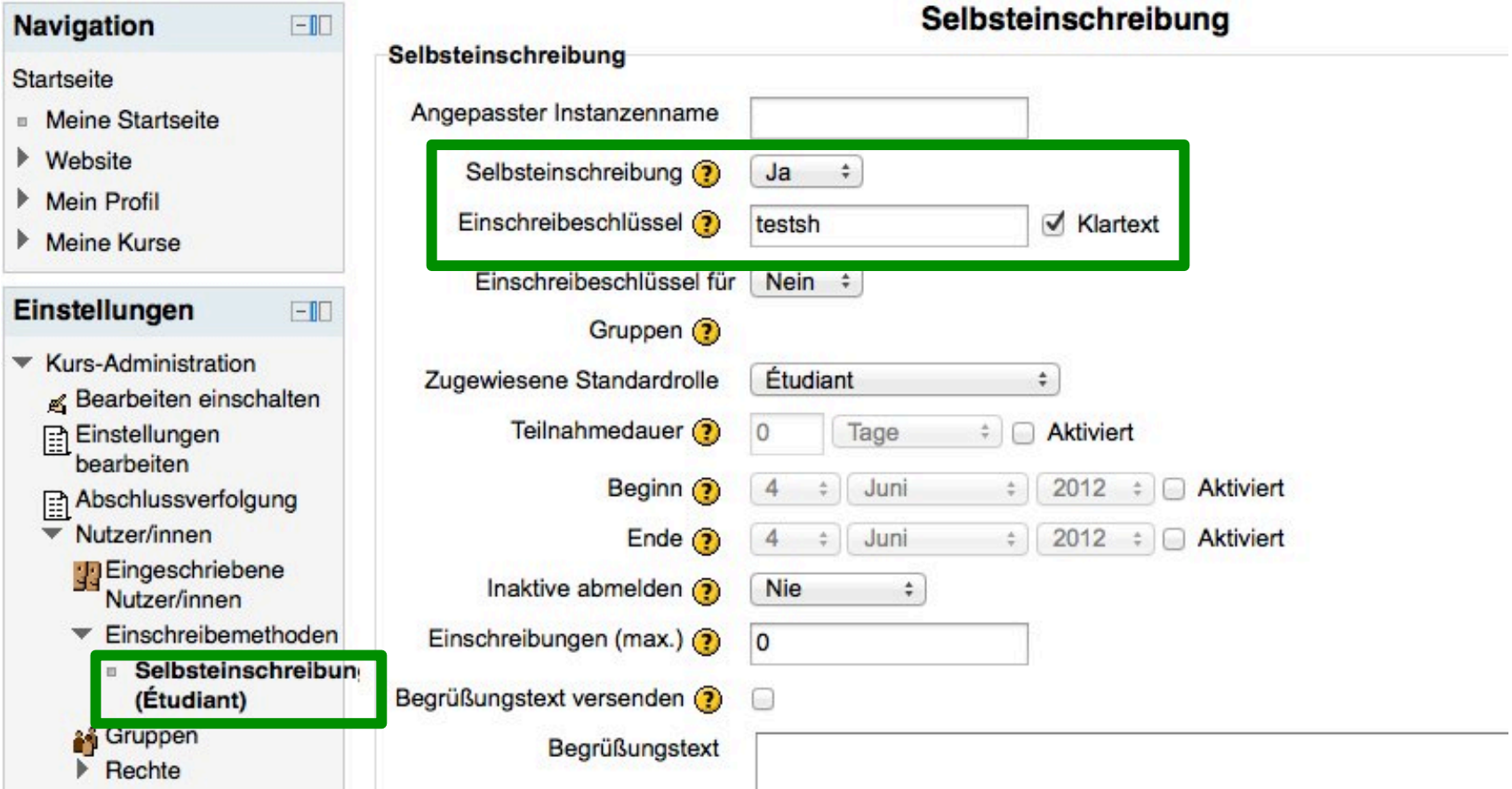

# **Arbeitsmaterial**

- **Reorganisation der Materialtypen** 
	- Datei
	- □ Textfeld
	- **D** Textseite
	- URL/Link

**NOUVELLES TECHNOLOGIES ET ENSEIGNEMEN** 

**NIVERSITAS** 

- Verzeichnis
- "Textseite" : Editor verbessert
	- Funktion zum Copy-Paste von Text aus Word
	- □ Option "Vollbildschirm"

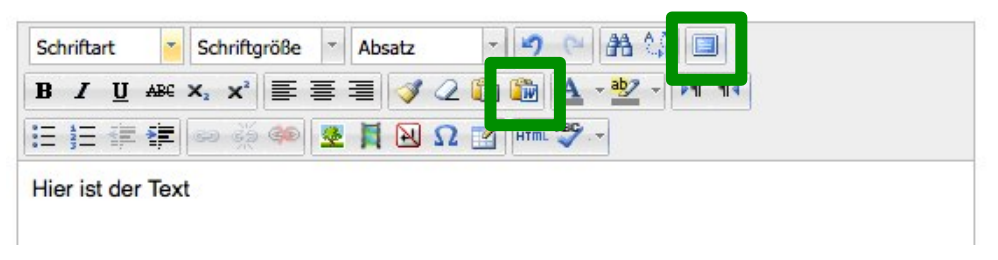

## **Dateien**

- Jede/s Datei/Dokument ist an ein/e Arbeitsmaterial/ Aktivität gebunden (keine Kursdateien mehr)
- Dateiauswahl Fenster für Zugriff auf Dokumente
- .zip Datei ablegen, dann entpacken
- Gleiche Datei an 2 Orten benutzt  $=$  es wird eine Kopie erstellt!
- Block "Drag-and-Drop Upload" für Firefox und Chrome
	- Eine oder mehrere Dateien ablegen (aber keine Karteien/ Dossiers)

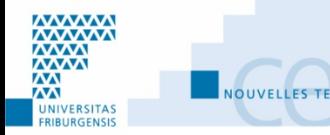

### Datei anlegen

 $\Box$ 

41

h

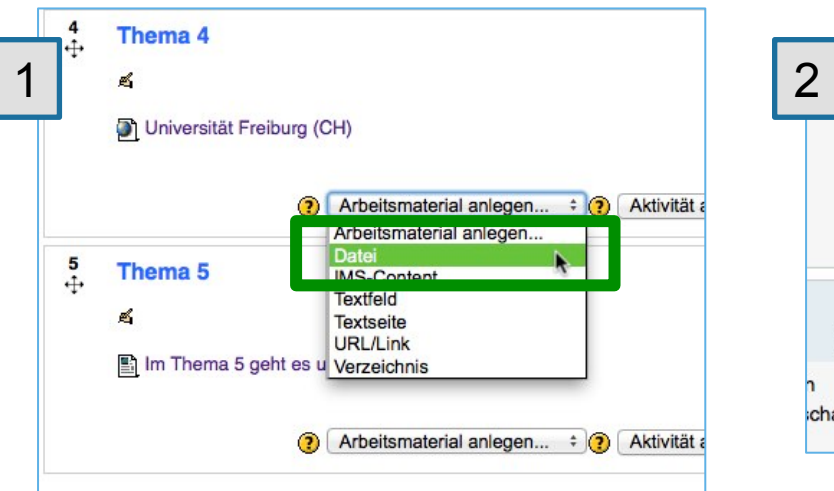

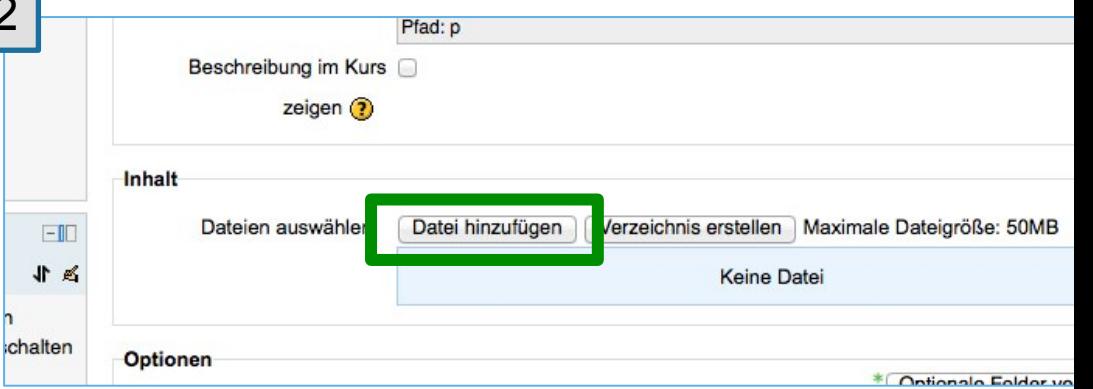

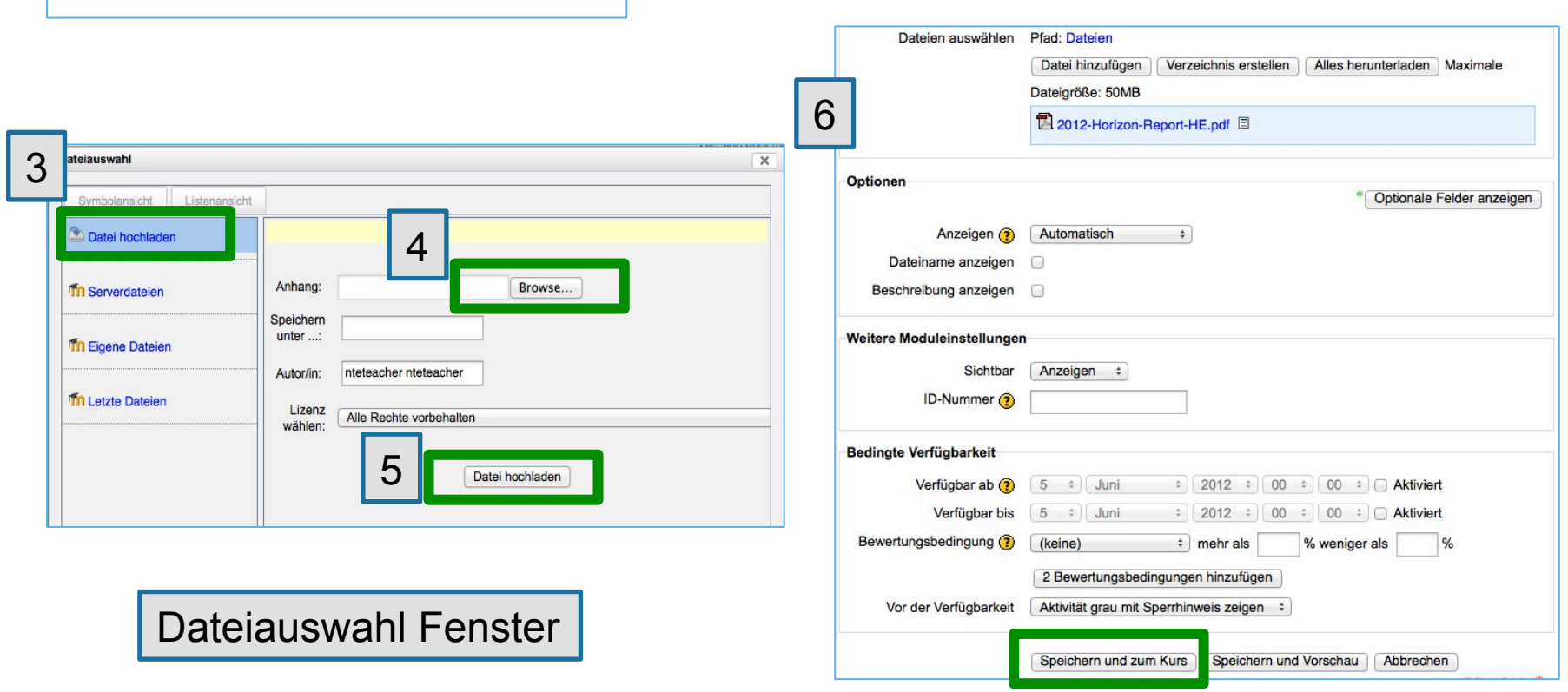

Dossier/Kartei anlegen

## Ähnliche Prozedur wie bei Dateien

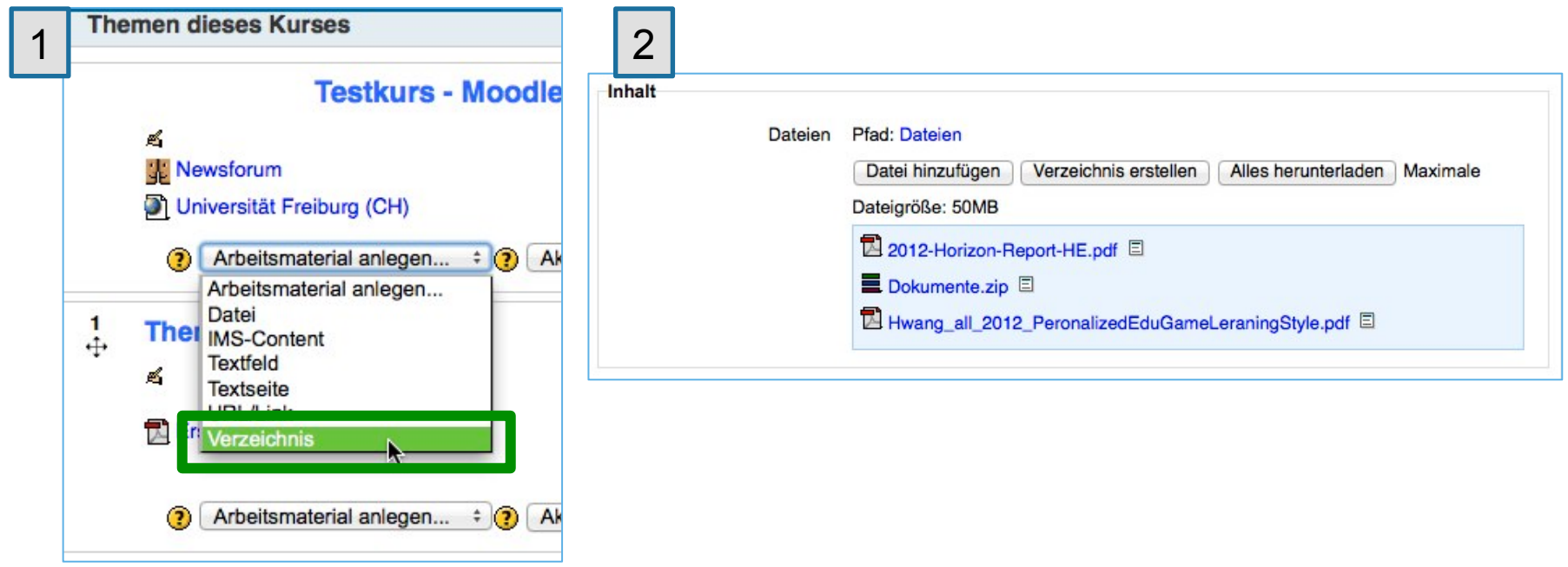

Dateiablage mit Block "Drag-and-Drop Upload" (1 von 2)

■ Block hinzufügen (muss nur einmal pro Kurs gemacht werden) Bearbeiten ausschalten

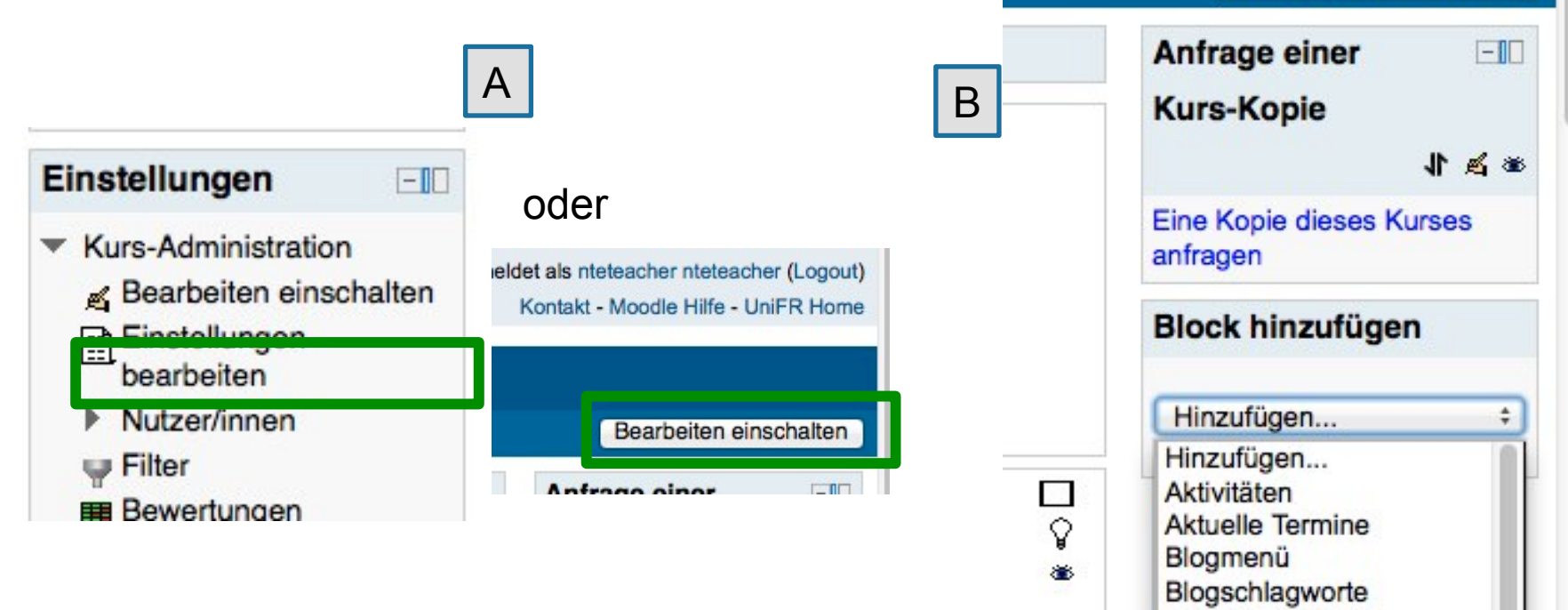

Drag-and-Drop Upload

**Eigene Dateien** Glossareintrag

Kalender

#### Dateiablage mit Block "Drag-and-Drop Upload" (2 von 2)

## Datei ablegen (Chrome, Firefox)

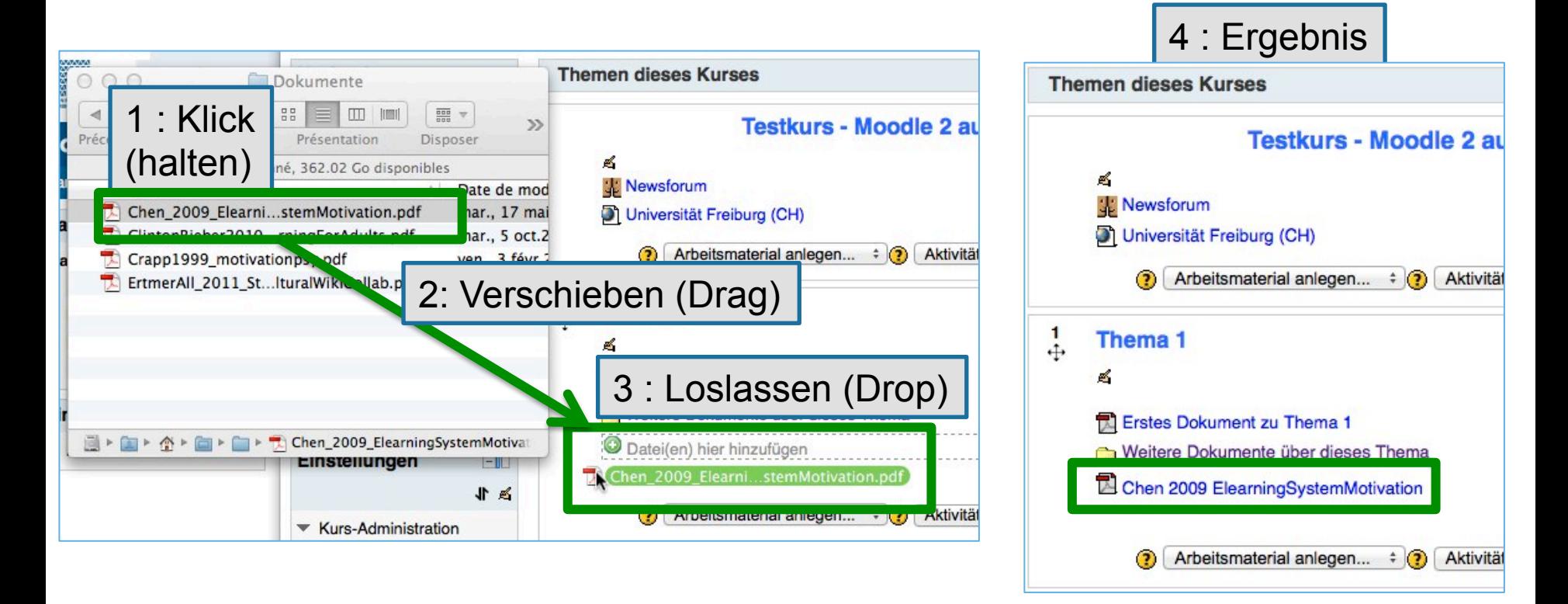

Es ist möglich, mehrere Dateien auf einmal abzulegen (jedoch keine Ordner)

# **Eigene Dateien**

- **Privater Ablageort**
- Zugang von "Meine Startseite" oder "Mein Profil"
- Wichtig: nach jeder Änderung auf "Änderungen speichern" klicken!
- Speicherplatz: 100 MB

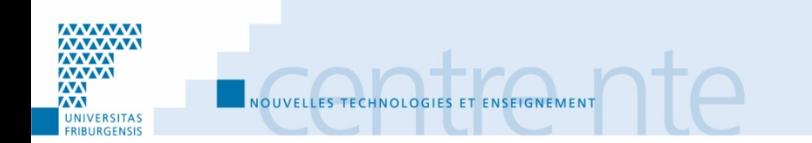

## Eigene Dateien

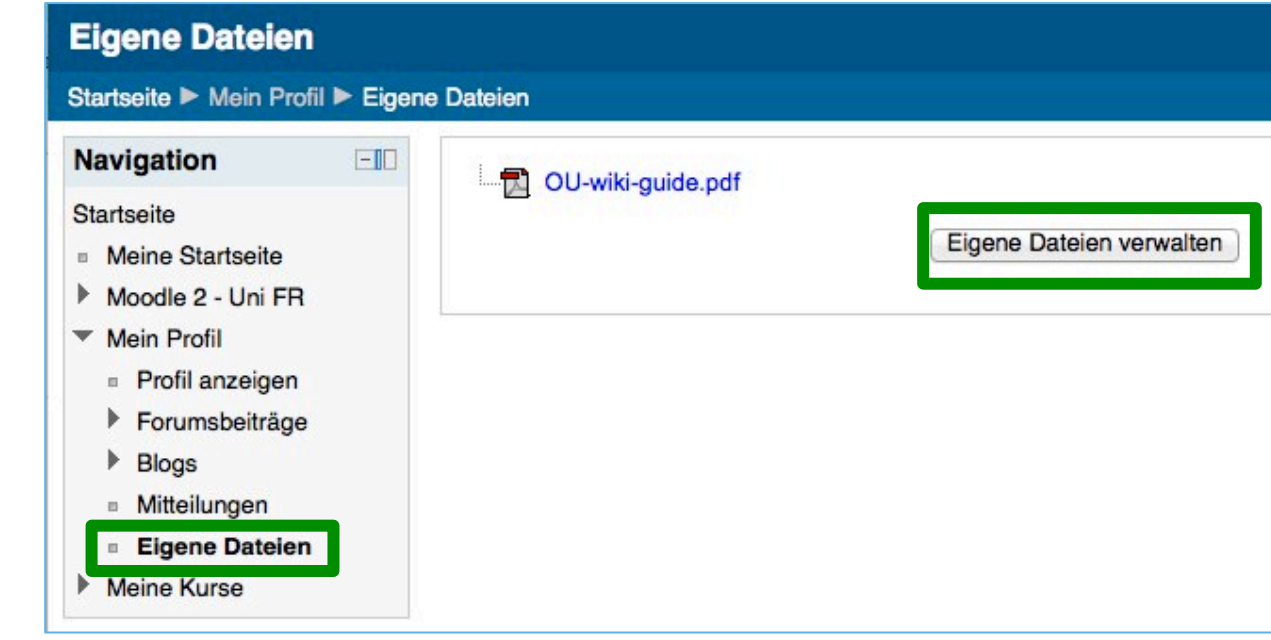

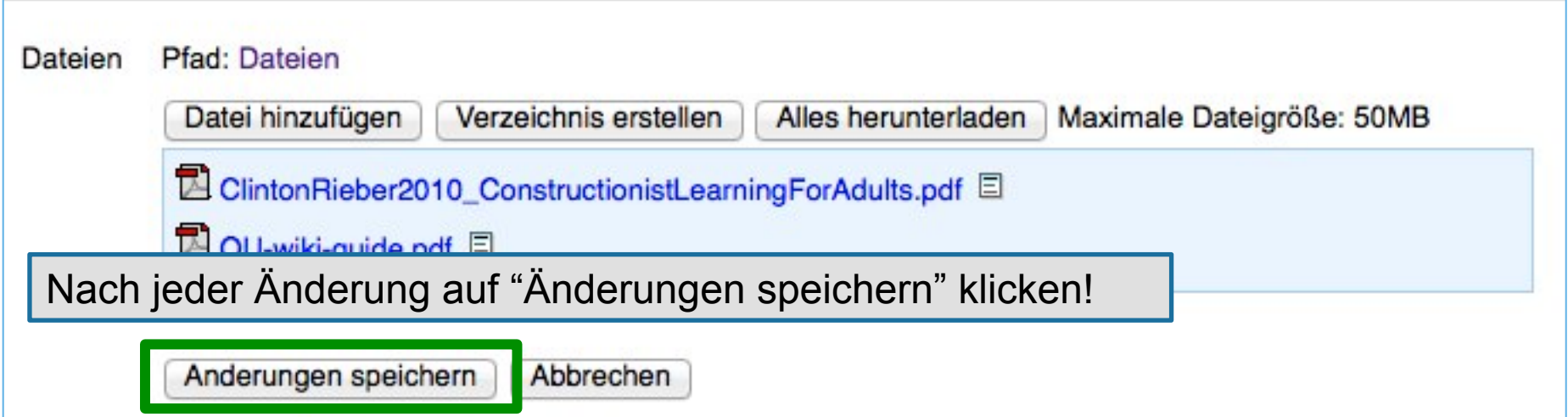

# **Weitere Änderungen**

- Kurselemente im Kurs "Drag&Droppen"
- Kopieren/Duplizieren von Arbeitsmaterial oder Aktivität möglich
- Block "Kommentare" frei anlegen (in Kurs, Arbeitsmaterial, Aktivität)
- Aktivität Test (Multiple Choice), Wiki und Workshop vereinfacht
- **Mehr:**

NOUVELLES TECHNOLOGIES ET ENSEIGNEMENT

- □ Bedingte Verfügbarkeit
- Aktivitätsabschluss und Kurs Abschlusseinstellungen

#### **Themen dieses Kurses**

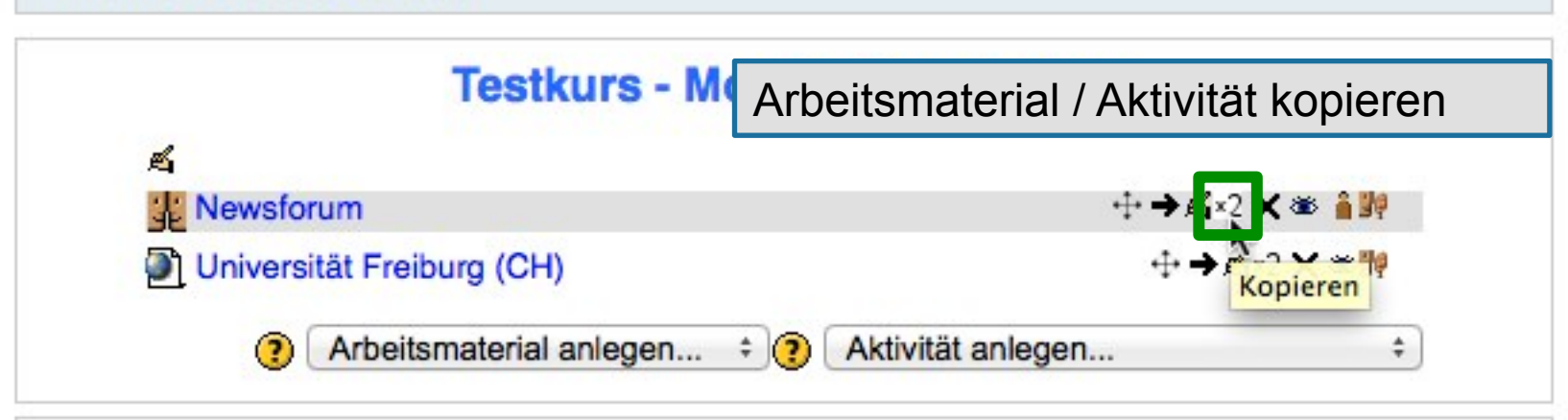

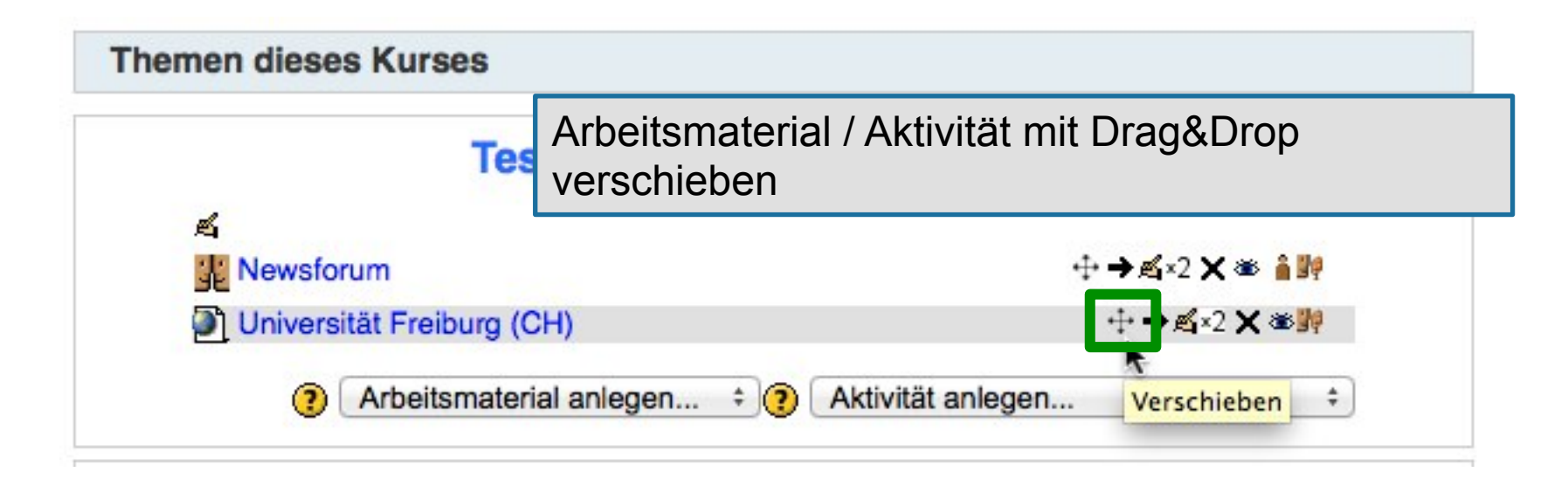

## Block "Kommentare"

#### 1 : Bearbeiten einschalten

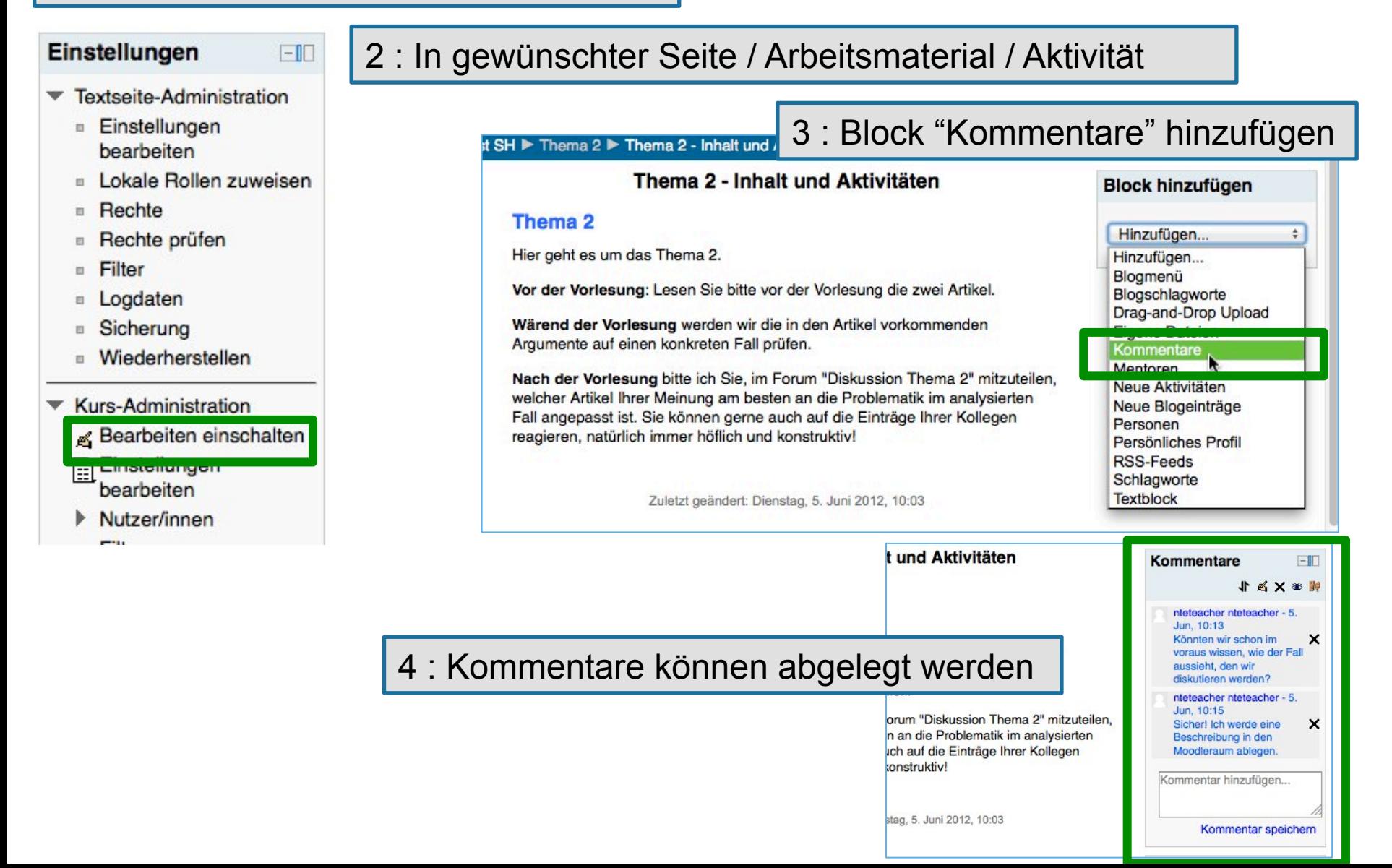

# **Moodle 2 Workshops Juni 2012**

- Mittwoch, den 20. Juni, 10h15, Raum B230, Workshop auf Französisch.
- Donnerstag, den 21 Juni, 14h15, Raum B230, Workshop auf Deutsch
- Dienstag, den 26. Juni, 9h15, Raum B230, Workshop auf Deutsch
- Donnerstag, den 28. Juni, 9h15, Raum B230, Workshop auf Französisch.

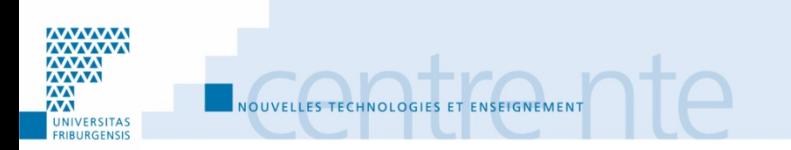